Hardware Synthesis of Chip Enhancement Transformations in Hardware Description Language Environment Priyanka Saini<sup>1</sup>, Adesh Kumar<sup>2</sup> and Neha Singh<sup>3</sup> <sup>4</sup> Institute of Engineering and Technology, Alwar Rajasthan India *Received: 6 December 2012 Accepted: 1 January 2013 Published: 15 January 2013* 

#### **Abstract**

Human analyze different sight in daily life images to perceive their environment. More than 99

 *Index terms—* VHDLvery high speed integrated circuit hardware description language, FPGAfield pro-grammable gate array, HE â??" histogram equalization.

# **1 Introduction**

 ictures are the most common and convenient means of conveying [4] or transmitting information. A picture is worth a thousand words [3] [7]. Pictures concisely convey information about positions, sizes and inter-relationships between objects. Human recognize the images as object which are represented in spatial information [1] that we can recognize as objects. Human innate [1] [5] visual and mental abilities are good at deriving information from such images, because of 75% of the information received by human [is i](#page-11-0)n pictorial form. A digital remotely sensed image is typically comp[osed o](#page-11-0)f picture elements or pixels [2] [6] are located at the intersection of each row i and column j in each K bands of imagery. Associated with each pixel is a number known as Digital Numb[er \(](#page-11-0)DN) [2] or Brightness Value (BV) [3] that depic[ts the](#page-11-0) average radiance [19] of a relatively small area within a scene as shown in figure **??**. A smaller number indicates low average radiance [7] from the area and the high number is an indicator of high radiant properties of the area. The si[ze of t](#page-11-0)his area effects the reproduction of details within the scene. As pixel size is reduced, more scene detail is presented in digital representation.

 Figure **??** : Structure [of](#page-11-0) a Digital Image and Multispec[tral](#page-11-0) Image [10] Author ? : M.Tech Schol[ar,](#page-11-0) Department of Electronics, Institute of Engineering and Technol[ogy,](#page-11-0) Alwar Rajasthan India. E-mail : priyankasaini7@gmail.com Author ? : Assistant Professor, Department of EEI, University of Petroleum and Energy Studies, Dehradun India. E-mail : adeshmanav@gmail.com Author ? : Associate Professor, Department of Electronics, Institute of Engineering and Technology, Alwar India. E-ma[il : n](#page-11-0)neha.singh01@gmail.com Image enhancement methods [1] [2] [8] are basically improving the perception or interpretability of information in images for human viewers. The reason of it is to provide better input for other automated digital image processing techniques [21]. The main objective of image enhancement is to change or modify the attributes of an image [14] Author ? : Professor, Department of Electronics, Institute of Engineering and Technology, Alwar India. E-mail : aks\_826@yahoo.co.in [\[21](#page-11-0)] o[ne o](#page-11-0)r more attributes of an image are modified. A specific task may be the choice of attributes and the ways they are modified are specific to a given task. Choices of image enhancement methods are subject[ed t](#page-11-0)o observer-specific factors such as the human visual system [11]. The choice of image enhance[ment](#page-11-0) methods also depends on observer's experience and it will introduce a great deal of subjectivity into choice of image enhancement [metho](#page-11-0)ds [12]. Image enhancement is used in the following cases:-enhancement of dark image [7], removal of noise and distortion from image [7] [12] , enhancement of dark image and highlight the edges of the objects [14] in an image. Different Transformations can be applied to [per](#page-11-0)form these operations.

 Digital image processing can be implemented into digital chips. For example digital cameras [16] generally use dedicated digital image proc[essin](#page-11-0)g chips which are used to convert the raw data taken from image sensor into a [col](#page-11-0)our image in a standard image file format. F[urther t](#page-11-0)hese images are used in digital cameras to improve their quality. A [softw](#page-11-0)are program is used for the modification [16] in the image and can manipulate the images in different ways. Digital camera enable of viewing the histograms [12] [13] of images by which a [phot](#page-11-0)ographer can understand rendered brightness range of each image shot more readily. Digital images play a very important role 46 in our daily life applications such as satellite television,, magnetic resonance imaging and computer tomography.

An image is defined as an array [17], or a matrix, of square pixels [12] [17] arranged in rows and columns. These

are also called picture elements. An image can be represented in 2D configuration for a 3 D scene [17]. An object

 can be represented by its numerical value by an image [15]. An image is said a 2D function that represents some characteristics such as intensity, colour and brightness [1] [16] of any scene. It can be defined as a two variable

51 function  $f(x,y)$  [17] projected in [a pl](#page-11-0)ane where  $f(x, y)$  defines the [ligh](#page-11-0)t intensity at particular point.

#### **2 II.**

### **3 Imag[e E](#page-11-0)nhancement Transf[orm](#page-11-0)ations**

 Image enhancement techniques [13] [14] improve the quality of an image as perceived by a human. These techniques are most useful because many satellite images [21] when examined on a color display give inadequate information for image interpretation. There is no conscious effort to improve the fidelity of the image with regard to some ideal form of the image. There exists a wide variety of techniques for improving image quality. The contrast stretch, edge enha[ncem](#page-11-0)ent is attempted after the image is corrected for geometric and radiometric distortions [19]. Image enhancement methods are applie[d sep](#page-11-0)arately to each band of a multispectral image [17] [19].

 Digital techniques [4] [12] have been found to be most satisfactory than the photographic technique for image enhancement, because of the precision and wide variety of digital processes. Image Enhancement Techniques are listed belo[w:? C](#page-11-0)ontrast Enhancement Method ? Smoothing ? Brightening ? Intensity Transformation ? Disc[rete](#page-11-0) [Wav](#page-11-0)elet Transformation ? IMDCT (Inverse Modified Discrete Cosine Transformation) a) Contrast Enhancement Method

 An Image is take[n and i](#page-11-0)ts contrast is increased or decreased as per the enhancement requirements of the Image. The required contrast enhancement is achieved applying the Histogram Stretching [17] of the Image. There are two methods of image enhancement Linear and Nonlinear Contrast Stretch [15]. The grey values [4] in the original image and the modified image follow a linear relation in linear contrast method. enhancement, density slicing, and spatial filtering [3] A density number in the low range of the original histogram is assigned to extremely black and a value at the high end is assigned to extremely white. The remaini[ng p](#page-11-0)ixel values are distributed linearly between these extremes. The features or details that were obscure [on th](#page-11-0)e original image [will](#page-11-0) be clear in the contrast stretched image [3]. Linear contrast stretch operation can be represented graphically as shown in Figure 2. To provide opti[mal](#page-11-0) contrast and color variation in color composites the small range of grey values in each band is stretched to the full brightness range [11] of the output or display unit. In Non-Linear contrast enhancement [17], the input and output data values follow a non-linear transformation [15]. The general 77 form of the non-linear contrast enhance[men](#page-11-0)t is defined by  $y = f(x)$ , where x is the input data value and y is the output data valu[e.](#page-4-0)

 The non-linear contrast enhancement techniques have been [foun](#page-11-0)d to be useful for enhancing the color contrast between nearly classes [and](#page-11-0) subclasses of a main class. A type of non linear contrast stretch in[volve](#page-11-0)s scaling the

input data logarithmically.

#### **4 b) Smoothing**

 A noisy Image is taken and the noise removal [3] is done by applying a smoothing technique. The noise removal is achieved by using a mask which enables neighborhood pixel processing [15]. The aim of image smoothing is to diminish the effects of camera noise, spurious pixel values, [14] missing pixel values etc. There are many different techniques for image smoothing; we will consider neighborhood averaging and edge-preserving smoothing [15]. 87 Each point in the smoothed image, is obtain[ed f](#page-11-0)rom the average pixel value in a neighborhood of  $(x,y)$  in the input image.

 For example, if we use a 3 x 3 neighborhood around eac[h pix](#page-11-0)el we woul[d use](#page-11-0) the mask Enhancement techniques expand the range of brightness [15] values in an image so that the image can be efficiently displayed in a ma[nner](#page-11-0) desired by the analyst. The density values in a scene are literally pulled farther apart, that is, expanded over a greater range. The effect is to increase the visual contrast [14] between two areas of different uniform densities. This enables the analyst to discriminate [21] easily between areas initially [13] developed from original image by increasing every pixel with [a c](#page-11-0)onstant. Figure 4 The simplest form of the transformation T is when the 95 neighborhood is  $1\times1 =$  intensity transformation [13] [21]. Because they depend only on intensity values and not explicitly on the location of the pixel explicitly on the l[ocat](#page-11-0)ion of the pixel intensity, intensity transformation 97 functions frequently are written as  $s = T(r)$  where r denotes the intensity [of f a](#page-11-0)nd s the intensity of g both at 98 point  $(x, y)$ . for example, if  $T(r)$  has the form in fig[ur](#page-6-0)e 5 (a), the effect of applying the transformation to every pixel of generate the corresponding pixels in g woul[d be to p](#page-11-0)roduce an image of higher contrast than the original by darkening the intensity levels below k and brightening the level above k. In this technique, sometimes called contrast stretching, values of r lower than k are compressed by the transformation function into a narrow range of s, toward black. The opposite is true for values of r [h](#page-7-0)igher than k. Otherwise how an intensity value r 0 is 103 mapped to obtain the corresponding value s . In the limiting case shown in figure 5 (b),  $T(r)$  produces a two level image. A mapping of this type is called a Thresholding function [13] . By increasing the pixel size of any image we can enhance the image in x, y, z all the three directions. The Discrete Wavelet Transform (DWT) [3] is a

widely applicable image processing algorithm that is used in various applications. DWT decomposes an image by

using scaled and shifted versions of a compact supported basis function called the mother wavelet, and provides

 a multi-resolution [18] representation of the image. Performing the DWT, modifying the transform coefficients, and performing the inverse transform (IDWT) [3] [19] of the modified coefficients is a promising method in signal and image processing. It is based on the histogram equalization technique [19] to analyze the DWT and IDWT results.

### **5 f) IMD[CT](#page-11-0) (Inverse Mo[di](#page-11-0)fied discrete cosine transform)**

 This transform is used for image compression and image enhancement [5]. [It](#page-11-0) accepts 18 discrete values at one time. The 18-point IMDCT (block size 36) implementation is given by the following equation.

 Generally, it is a lapped transform, the recovered data sequence { } does not correspond to the original data 116 sequence  $\{x \in \mathbb{R}^n : x \in \mathbb{R}^n : x \in \mathbb{R}^n : x \in \mathbb{R}^n : x \in \mathbb{R}^n : x \in \mathbb{R}^n : x \in \mathbb{R}^n : x \in \mathbb{R}^n : x \in \mathbb{R}^n : x \in \mathbb{R}^n \}$  can be seen that N/2 (non redundant) input values result in N output [val](#page-11-0)ues (of course the MDCT [5] reads N input values and results in N/2 output values). Since it is not completely clear whether Equation1 should be called an N-point IMDCT [5] or an N/2-point IMDCT, in the following we shall identify these transforms given the number of inputs. Considering an18-point IMDCT that delivers 36 output values, thus length N will be 36. 121 Considering a case for  $N = 36$ , we start from an 18 values input sequence:  $\{X\ 0\, ,\, X\ 1\, ,\, ???\, X\ 17\}$ . [The](#page-11-0) output of rotational block is given by The left most' combine and shuffle'-block is thus nothing more than a reverse

# ordering of the second half [of](#page-11-0) the input data.

### **6 III.**

 Figure **??** shows a flow chart over the design process when a design is implemented into an FPGA [13]. This flow was followed with all designs in this project and so became an important structure in the project plan. For those that is not familiar with these concepts a short description will follow. For more case specific see all the steps listed below at front end design. The Spartan 3E **??**23] [24] starter kit provides easy way to test the various programs in the FPGA itself, by dumping the 'bit' file of the designed program in Xilinx software into [the F](#page-11-0)PGA and then observing the output .The Spartan 3E FPGA board comes built in with many peripherals that help in the proper working of the board and also in interfacing the various signals to the board itself. Some of the peripherals included in the Spartan 3E FPGA board include: 2-line, 16 The image encoding would be done by the FPGA via the aid of the program and then the encoded image would be displayed on the screen. Two 9-pin RS-232 [23] ports help in the transmission of serial data to and from the FPGA board, 50 MHz clock oscillator is the system clock which helps in giving the clock signal to the various events taking place within the FPGA and the various programs that require clock for their working, A Digital [clo](#page-11-0)ck manager **??**23] [24] can also be used to reduce the frequency of the system clock so that it is useful for various other purposes which need smaller clock frequency. On-board USB-based FPGA **??**24] download and debug interface is also in the Sparten-3E kit in which the programmable file is dumped into the FPGA via the USB based download cable. Hence it is very much helpful in the testing of the programs whether they are working correctly or not, eight discrete LEDs can be interfaced to glow when a particular output becomes high. Hence the LEDs can be interfaced to show the output of a single bit. Four slide switches and four push-button switches are used to give the inputs to the FPGA board. They can also act as the reset switches for the various programs. Kit also has fouroutput, SPI-based on board Digital-to-Analog Converter (DAC) on board which is to be interfaced to give the analog output to the 145 digital data values.?? ?? ? = 2 ?? ? ?? ?? . cos ? ?? 2?? (2?? + 1) ?2?? + 1 + ?? 2 ?? , ??????? ?? = 0,1,2, ? ? ? . , ?? ? 1 ? ?? 2 ??1 ??=0 ?? ?? ? ?? ?? = ?? ?? cos ? ?? 2?? (2?? + 1) ? + ?? ??/2?1??? sin ? ?? 2??  $(2?? + 1)$  ? ?? ?? = ?? ?? sin ? ?? 2??  $(2?? + 1)$  ? -???? 2 ?1??? cos ? ?? 2??  $(2?? + 1)$  ? ???????? ?? = 0,1,2, ? . . ??**4** IV.

#### **7 Simulation Results**

 Figure **??** (a) and (b) shows the snapshot results for image enhancement algorithm using DWT for 2D and 3D images respectively. Similarly, Figure **??** (a) and (b) shows the snapshot results for image enhancement algorithm using IMDCT for 2D and 3D images respectively. Simulation result is shown, considering 9 x 9 image sizes for 2D and 9 x 9 x 9 image for 3D.

155 Step Input  $1:$  reset  $=1$ , clk is applied for synchronization and then run.

156 Step Input  $2:$  reset  $=0$ , clk is applied for synchronization.

 In the modelsim waveforms image\_in\_x\_axis, image\_in\_y\_axis, image\_in\_z\_axis represents the integer value of image at discrete points at X, Y and Z axis respectively which is a matrix of 9 pixels vales.

### **8 Sample\_x\_axis**

#### **9 Device Utilization and Timing Summary**

 Device utilization report is the report of used device hardware in the implementation of the chip and timing report is the minimum and maximum time to reach the output. Table 1 and 2 shows the detail of device utilization

 for 2D and 3D images using DWT and IMDCT respectively. Device utilization summary shows that number of slice utilization is reduced to 10 % in hardware chip design for 2D image using IMDCT, for 3D there is 16 % reduction in number of slices using IMDCT. There is a reduction of 9 % and % in number of LUTs for 2D and 3D image chip using IMDCT respectively. Numbers of Flip Flops, bounded I/O, Number of GCLKs are same for both. Memory utilization shows an increment of 0.72 % for 2D and 0.65 % for 2D using IMDCT. Timing summary shows, there is 9 % reduction in minimum period for 2D and 7 % for 3D using IMDCT. There is great reeducation in Minimum input arrival time before clock which is 66 % change for 2D and 63 % for 3D using IMDCT method. The value of Maximum Frequency and Maximum output required time after clock are same.

#### **10 VI.**

#### **11 Conclusion**

 Image enhancement chip develop for 2D and 3D image is done using DWT and IMDCT transformations. Hardware parameter shows that there is 10 % reduction in number of slices in chip design for 2D image and 16 % reduction for 3D using IMDCT. There is great reeducation in Minimum input arrival time before clock which is

66 % change for 2D and 63 % for 3D using IMDCT method. Such applications are used in digital camera, satellite

imaging, digital watermarking, X-rays, medical imaging, facial reorganization, Optical character reorganization

 and authenticity. This work is a significant effort towards total digitization of image processing and would surely prove a boon for VLSI design industry. <sup>1</sup>

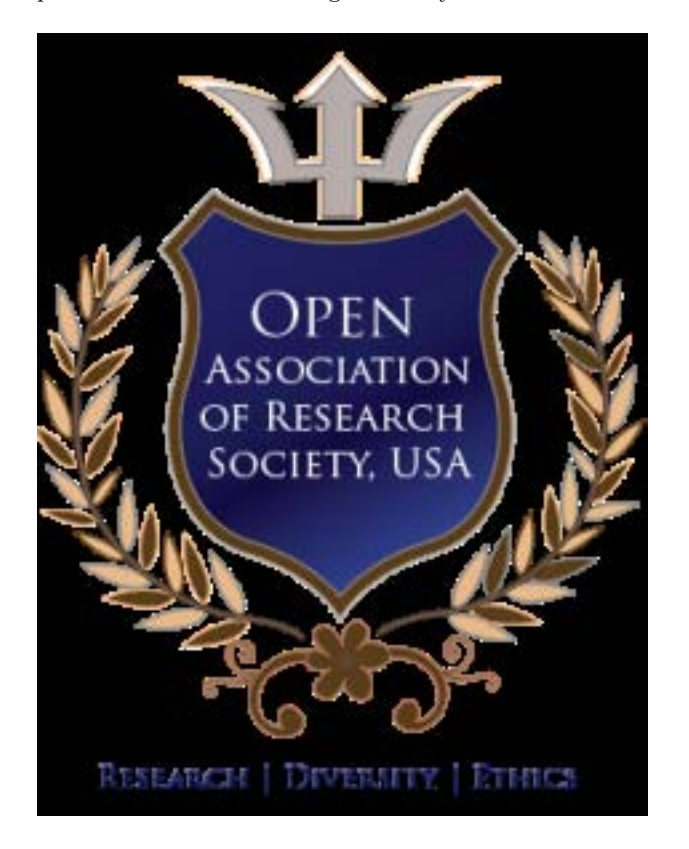

Figure 1:

 $1^{\circ}$  2013 Global Journals Inc. (US)

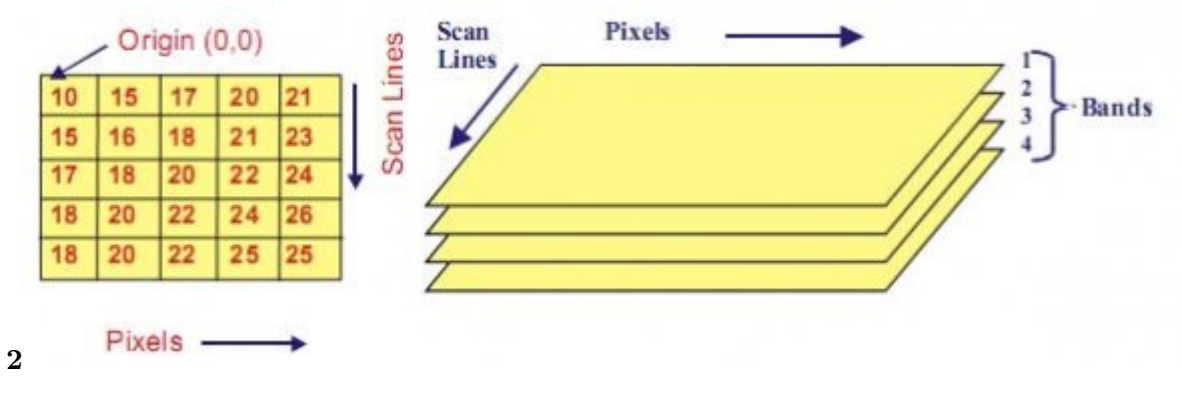

<span id="page-4-0"></span>Figure 2: Figure 2 :

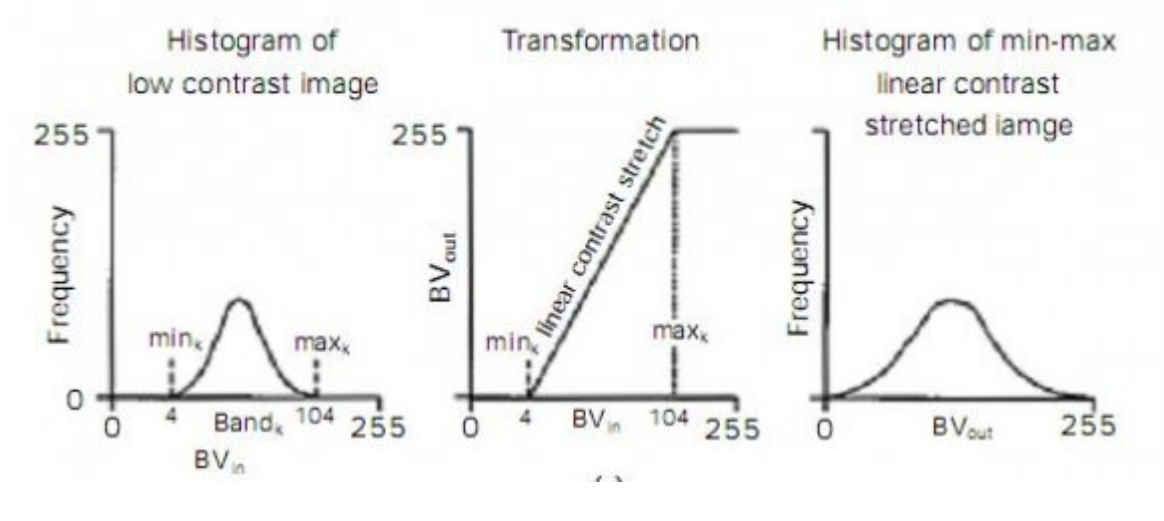

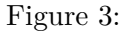

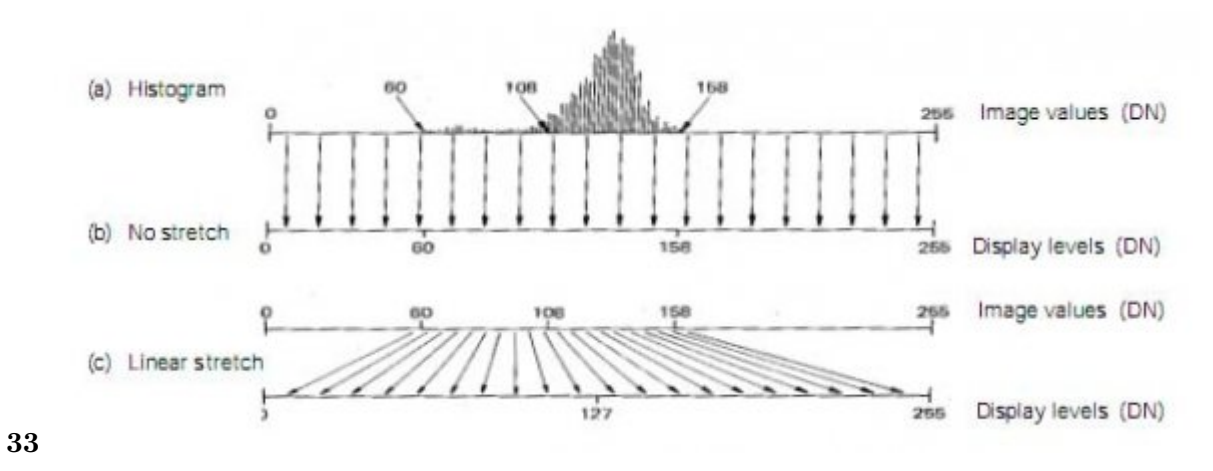

Figure 4: Figure 3 (Figure 3 :

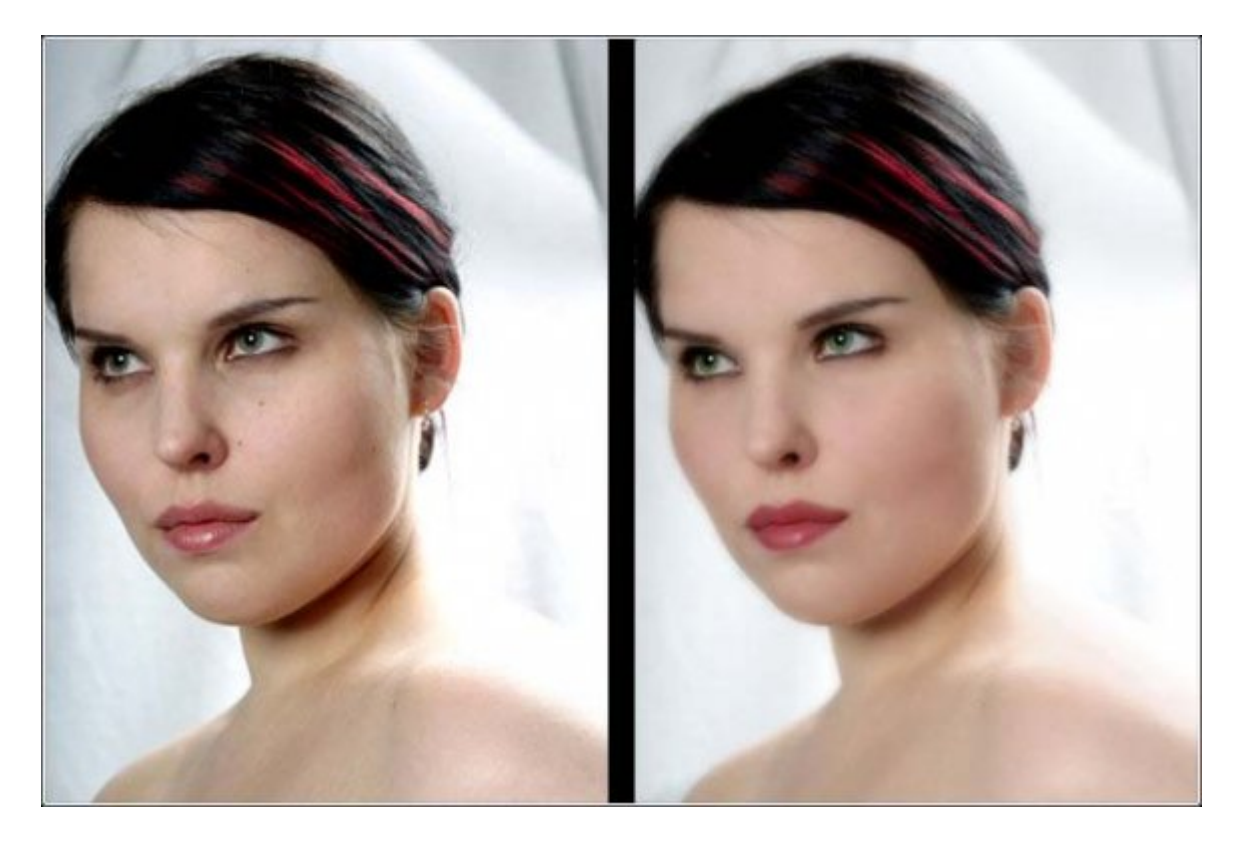

Figure 5:

<span id="page-6-0"></span>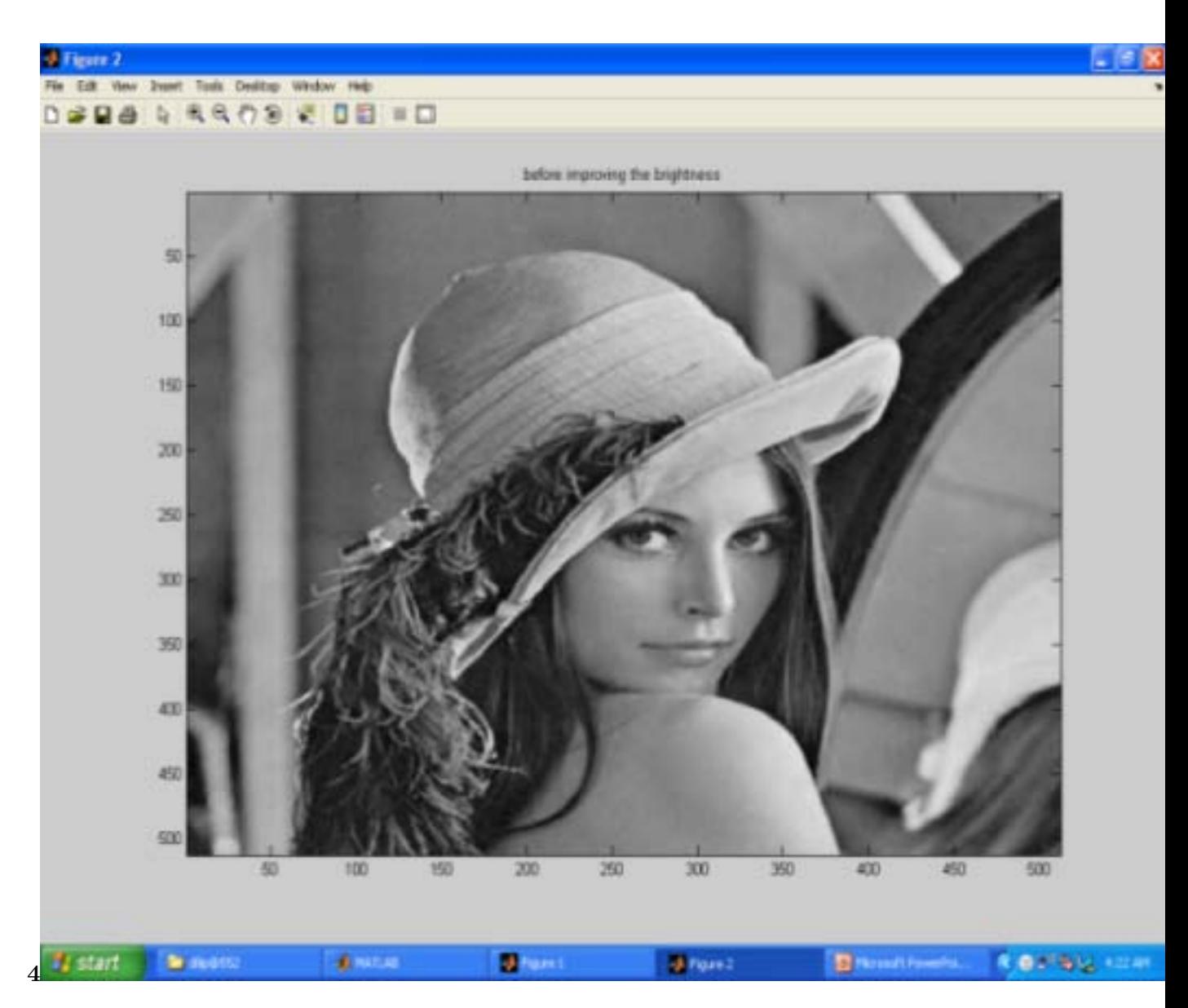

Figure 6: Figure 4 :

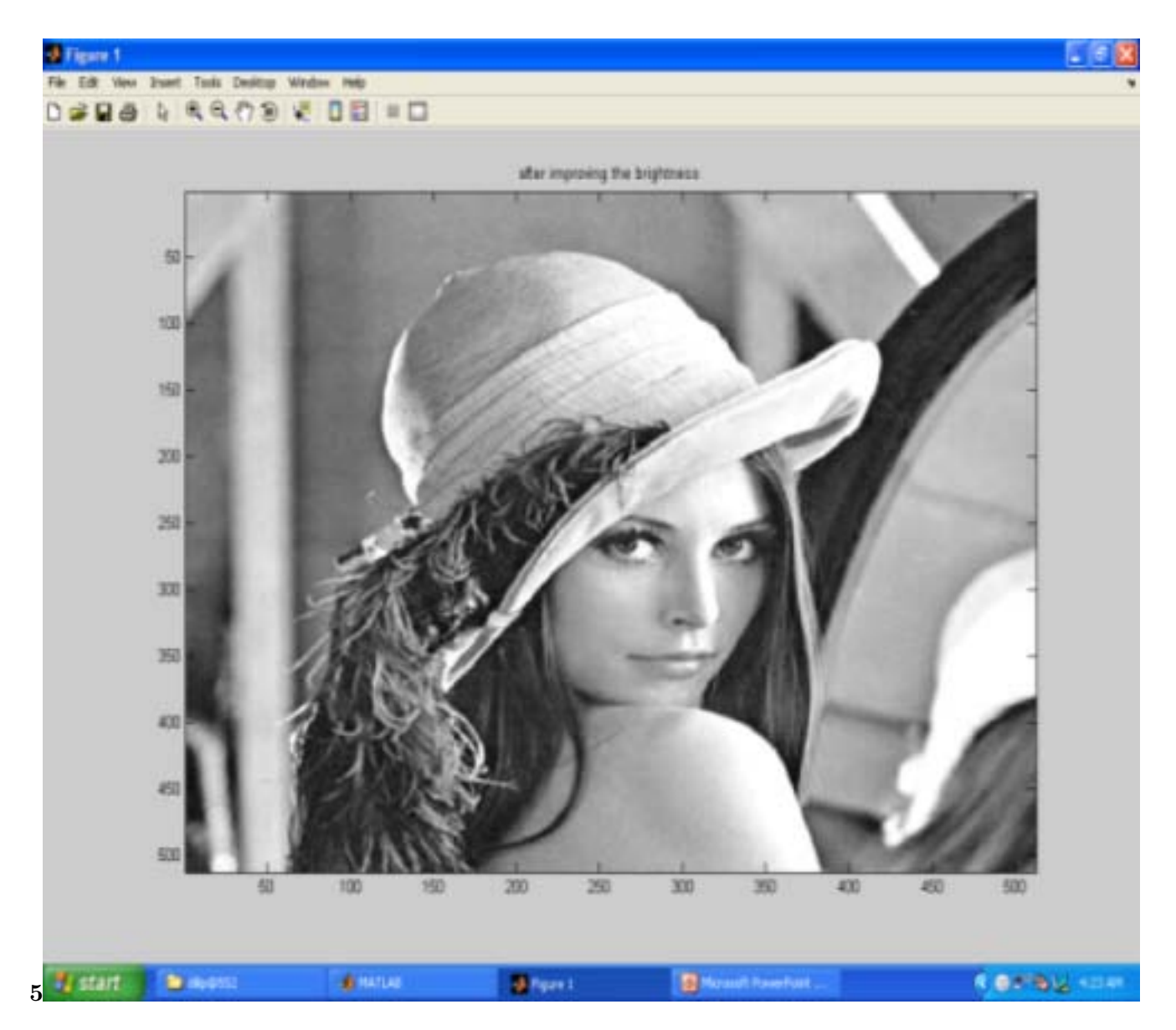

Figure 7: Figure 5 :

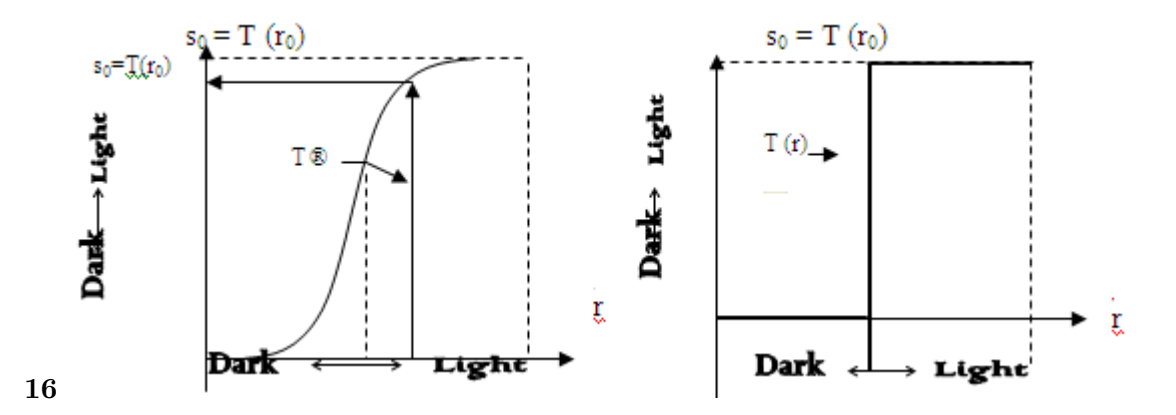

<span id="page-7-0"></span>Figure 8: ? 1 GlobalFigure 6 :

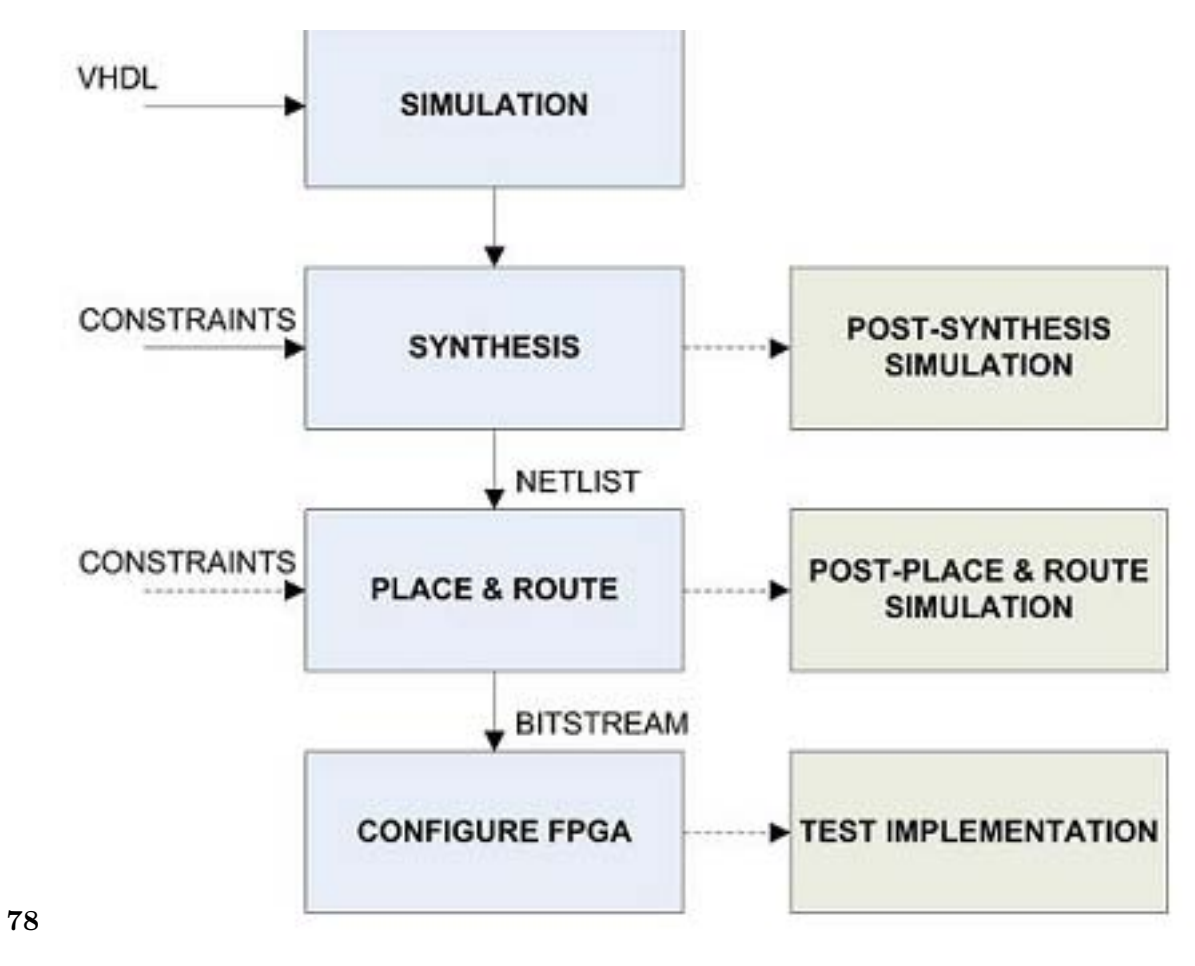

Figure 9: Figure 7 Figure 8

| Fx<br>- default<br>wave                                                                                                    |                                                                                                    |                                                                                                    |  |  |  |  |  |
|----------------------------------------------------------------------------------------------------|----------------------------------------------------------------------------------------------------|----------------------------------------------------------------------------------------------------|--|--|--|--|--|
| Cursor Zoom Format Window                                                                                                    |                                                                                                    |                                                                                                    |  |  |  |  |  |
| 上上面的<br><b>D</b><br>x                                                                                                    | F-1   6 6 6 6 1 E-1 E-EE EE E                                                                                                    |                                                                                                    |  |  |  |  |  |
| /mageproject1/mage_in_x_axis<br>/mageproject1/mage_in_y_axis<br>/mageproject1/sample x_axis<br>œ.<br>/mageproject1/sample_y_axis<br>田<br>/mageproject1/mage_out_x_axis<br>$n$<br>$\sqrt{2}$<br>$13$<br>$\sqrt{a}$<br>/mageproject1/mage_out_y_axis<br>/mageproject1/clk<br>/magaproject1/reset<br>/mageproject1/p_state<br>/magaproject1/n_state<br>/mageproject1/temp_value_x_axis<br>œ.<br>/mageproject1/temp_value_y_axis<br>/mageproject1/temp_sample_x_axis (4 14 24 34 44 54 64 74 84)<br>/mageproject1/temp_sangle y_avid (5 16 26 36 46 56 66 76 86) | (15 25 35 45 55 65 75 85 95)<br>{17 27 37 47 57 67 77 87 97}<br>(4 14 24 34 44 54 64 74 84)<br>(6 16 26 36 46 56 66 76 86)<br>(19 39 59 79 99 119 139 159 179)<br>119<br>139<br>159<br>179<br>${123.4}$<br>3 63 83 103 123 143 163 183<br>state B<br>state B<br>(15 25 35 45 55 65 75 85 95)<br>{17 27 37 47 57 67 77 87 97} | 115 25 35 45 55 65 75 85 95}<br>112 27 37 47 57 67 77 87 371<br>{4 18 24 34 44 54 64 74 84}<br>1616 2636 4656 6676 061<br>(19 39 59 79 99 119 139 159 179)<br>19<br>स्त<br>139<br>159<br><b>RATA EXTREME PART OF EXTREM</b><br>نصحبه<br>سطح<br>1 8 8 8 8 9 8 9 8<br>state B<br>state B<br>1533455675856<br>112 27 37 47 57 67 7 87 97 97<br>{4 18 24 34 44 54 64 74 84}<br>16 16 26 36 46 56 66 76 861 |  |  |  |  |  |
|                                                                                                    | 1199722 ps                                                                                                    | <b>.</b><br>.<br>.<br>1197500<br>1198 ns<br>1199 ns<br>1199500<br>1190500<br>119972                                                                                                    |  |  |  |  |  |
| пh<br>▪                                                                                                    |                                                                                                    | वि<br>∣∙∣                                                                                                    |  |  |  |  |  |
| 1197413 ps to 1199749 ps                                                                                                    |                                                                                                    |                                                                                                    |  |  |  |  |  |
|                                                                                                    |                                                                                                    |                                                                                                    |  |  |  |  |  |
| ## start<br><b>Red Mink - ISE </b>                                                                                                    | 2 Moreso - <b>De image foler</b>                                                                                                    | <b>CHAIR SHOPM</b><br>signals<br><b>IX</b> ModelSim S<br><b>EX structure</b><br>H Have - def                                                                                                    |  |  |  |  |  |

Figure 10: Selected

| <b>PIX</b><br><sup>144</sup> wave - default                                                                                                    |                                                                                                    |                                                                                                    |                    |          |                            |  |  |
|----------------------------------------------------------------------------------------------------|----------------------------------------------------------------------------------------------------|----------------------------------------------------------------------------------------------------|--------------------|----------|----------------------------|--|--|
| Cursor Zoom Format Window<br>Edit                                                                                                    |                                                                                                    |                                                                                                    |                    |          |                            |  |  |
| & B& KRAIDX                                                                                                    | F-1   6'6' 0' 6' B   E B B &                                                                                                    |                                                                                                    |                    |          |                            |  |  |
| /mageproject2/mage_in_x_axis<br>/mageproject2/mage_in_y_axis<br>/mageproject2/mage in z axis<br>/mageproject2/sample_x_axis<br>/mageproject2/sample y axis<br>/mageproject2/sample_z_axis<br>/mageproject2/mage_out_x_axis<br>/mageproject2/mage_out_y_axis<br>/mageproject2/mage_out_z_axis<br>$n$<br>12<br>[3]<br>[4]<br>(5)<br>161<br>$\sqrt{a}$<br>面<br>/magaproject2/clk.<br>/mageproject2/reset<br>/mageproject2/p_state | (15 25 35 45 55 65 75 65 95)<br>{17 27 37 47 57 67 77 87 97}<br>(18 28 38 48 58 68 78 88 98)<br>{4 14 24 34 44 54 64 74 84}<br>(6 16 26 36 46 56 66 76 86)<br>{9 19 29 39 49 59 69 79 89)<br>(19 39 59 79 99 119 139 159 179)<br>{23 43 63 83 103 123 143 163 183}<br>{27 47 67 87 107 127 147 167 187}<br>47<br>107<br>127<br>147<br>167<br>187<br>state B | 115 25 35 45 55 65 75 85 95<br>(17 27 37 47 57 67 77 87 97)<br>(18 28 38 48 58 68 78 88 98)<br>(414 24 34 44 54 64 74 84)<br>(615 26 36 46 56 66 76 86)<br>(91929394959597969)<br>(19 39 59 79 99 119 139 159 179)<br>(23) 43 63 63 103 123 143 163 163<br>127 47 67 87 107 127 147 167 187<br>$\overline{U}$<br>87<br>107<br>127<br>147<br>167<br>187<br>ıг<br>state 8 |                    | ┒┌┐┌     |                            |  |  |
| /mageproject2/n state<br>/mageproject2/temp_value_x_axis {15.25.35.45.55.65.75.85.95}<br>/mageproject2/temp_value_p_axis (17 27 37 47 57 67 77 87 97)<br>/mageproject2/temp_sample_x_axis {4 14 24 34 44 54 64 74 84}<br>/mageproject2/temp_sample_y_axis (6 16 26 36 46 56 66 76 86)<br>/mageproject2/temp_value_z_avis {18 28 38 48 58 68 78 88 98}<br>लाग<br>⊶                                                              | state B<br>1199683 ps                                                                                                    | $x$ and $8$<br>(15 25 35 45 55 65 75 85 95)<br>117 27 37 47 57 67 77 87 97<br>(4 14 24 34 44 54 64 74 84)<br>(615 26 36 46 56 66 76 86)<br>118 29 38 48 58 69 78 69 59<br>197500<br>1158 ns<br><b>FI</b> +                                                                                                    | 1198500            | 1199 ns  | 1199500<br>1199683 pr<br>D |  |  |
| 1197413 ps to 1199733 ps                                                                                                    |                                                                                                    |                                                                                                    |                    |          |                            |  |  |
| <b>A</b> start<br>le.<br>Xilinx - ISE - C(Wiln<br>$\mathcal{D}$                                                                                                    |                                                                                                    | 10 6 Morosoft Office  - <sup>12</sup> inage foler program                                                                                                    | M untitled - Paint | FE4 vish | $-0.010$<br>8:57 PM        |  |  |

Figure 11: Year 013 2 Hardware

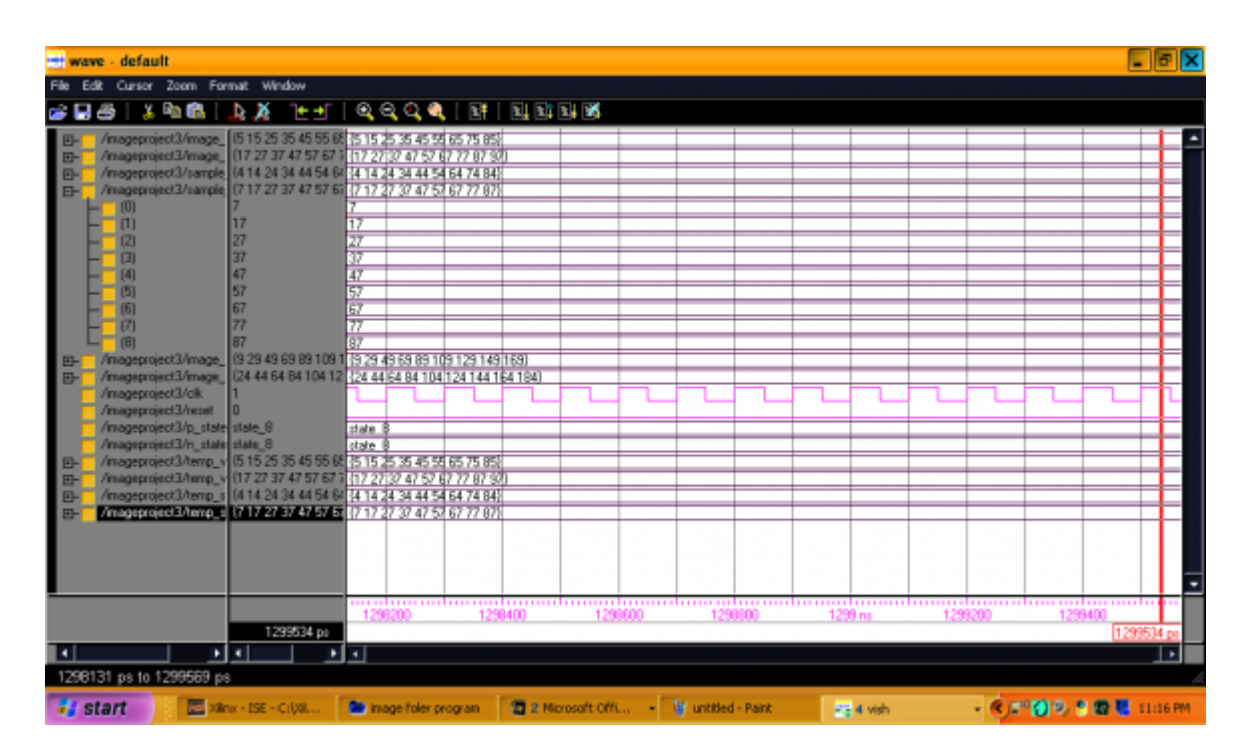

Figure 12:

| <b>Hillwave</b> - default                                                                                                    |                                                                                                    | <b>PIX</b>                                                                                                    |  |  |  |  |  |
|----------------------------------------------------------------------------------------------------|----------------------------------------------------------------------------------------------------|----------------------------------------------------------------------------------------------------|--|--|--|--|--|
| Cursor Zoom Format Window                                                                                                    |                                                                                                    |                                                                                                    |  |  |  |  |  |
|                                                                                                    |                                                                                                    |                                                                                                    |  |  |  |  |  |
| GBS (ARA)<br>x                                                                                                    | F-1   6 6 6 6 1 E   E E E E E                                                                                                    |                                                                                                    |  |  |  |  |  |
| /mageproject4/mage_in_x_axis<br>/mageproject4/mage_in_y_axis<br>田<br>/mageproject4/mage_in_z_axis<br>四<br>/mageproject4/sample_x_axis<br>$\blacksquare$<br>/mageproject4/sample_y_axis<br>E<br>/mageproject4/sample_z_axis<br>田<br>/mageproject/i/mage out x axis<br>匝<br>/mageproject4/mage_out_y_axis<br>巴<br>/mageproject4/mage_out_z_axis<br>[1]<br>(2)<br>日<br> 4 <br>(6)<br>$\sqrt{a}$<br>/magaproject4/clk<br>/mageproject4/reset<br>/mageproject4/p_state<br>/mageproject4/n_state | (25 25 45 45 55 95 65 95 95)<br>{27 27 37 47 57 67 77 87 97}<br>(18 28 38 48 58 68 78 88 98)<br>(14 18 24 38 44 94 74 74 84)<br>(16 56 57 58 46 56 63 96 16)<br>{19 20 21 22 23 24 25 26 29}<br>443 83 94 105 103 123 140 183<br>(37 48 59 70 81 92 103 114 127<br>48<br>70<br>92<br>103<br>114<br>127<br>state B<br>state B | (25 25 45 45 55 95 65 85 95)<br><b>REPORT OF STREET</b><br>{18,28,38,48,58,68,78,88,96}<br>114110243074454747464<br>116 56 57 58 46 56 63 96 16)<br>(192021222124252620)<br>(39 43 69 83 99 189 139 159 17: (39 43 69 83 99 189 139 159 179)<br>(43 83 94 105 108 123 140 183 113)<br>{37 48 59 70 81 92 103 114 127}<br>59<br>103<br>114<br>state E<br>state 1 |  |  |  |  |  |
| /mageproject4/temp_value_x_axi (25 25 45 45 55 95 65 85 95)<br>田                                                                                                    |                                                                                                    | <b>RESISTANT (STEP)</b>                                                                                                    |  |  |  |  |  |
| /mageproject4/temp_value_y_asi (27 27 37 47 57 67 77 87 97)<br>œ                                                                                                    |                                                                                                    | (27.27.37.47.57.67.77.87.97)                                                                                                    |  |  |  |  |  |
| /mageproject4/temp_sample_x_a; {14 18 24 38 44 94 74 74 84)<br>田<br>/megeproject4/temp_sengle_y_at (16.56.57.58.46.56.63.96.16)                                                                                                    |                                                                                                    | 114 18 24 38 44 54 74 74 84<br>(16 56 57 58 46 56 63 96 16)                                                                                                    |  |  |  |  |  |
| /mageproject4/temp_value_z_avi {18 28 38 48 58 68 78 88 38]                                                                                                    |                                                                                                    | 110 20 30 40 50 60 70 60 90                                                                                                    |  |  |  |  |  |
|                                                                                                    |                                                                                                    |                                                                                                    |  |  |  |  |  |
|                                                                                                    |                                                                                                    | 1198200<br>1199400<br>1198600<br>1199800<br>1199 ns<br>1199200                                                                                                    |  |  |  |  |  |
|                                                                                                    | 1199342 ps                                                                                                    | 1199342                                                                                                    |  |  |  |  |  |
| $\lceil \cdot \rceil$                                                                                                    | चन                                                                                                    | नग<br>⊶                                                                                                    |  |  |  |  |  |
| 1196131 ps to 1199354 ps                                                                                                    |                                                                                                    |                                                                                                    |  |  |  |  |  |
| ## start                                                                                                    | 민단 이 화 다니고요)<br>(2) 3 Microsoft Of - W untitled - Paint<br>Mino - ISE - City<br>The image foler prog<br>7:50 AM<br>PE-4 vish                                                                                                    |                                                                                                    |  |  |  |  |  |

Figure 13:

013 2 Year 21 -character LCD screen used for display the output, PS/2 mouse [23] or keyboard port can be connected to the FPGA, VGA display port [24] used to display various encoded images via a screen.

*[Note: © 2013 Global Journals Inc. (US)]*

Figure 14:

#### **1**

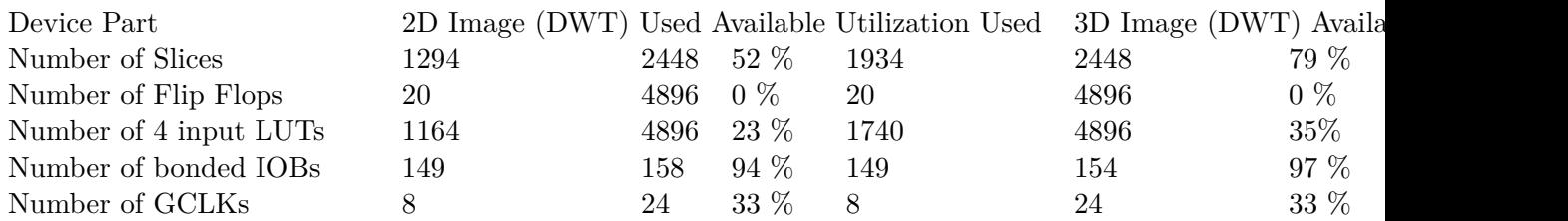

Figure 15: Table 1 :

## **2**

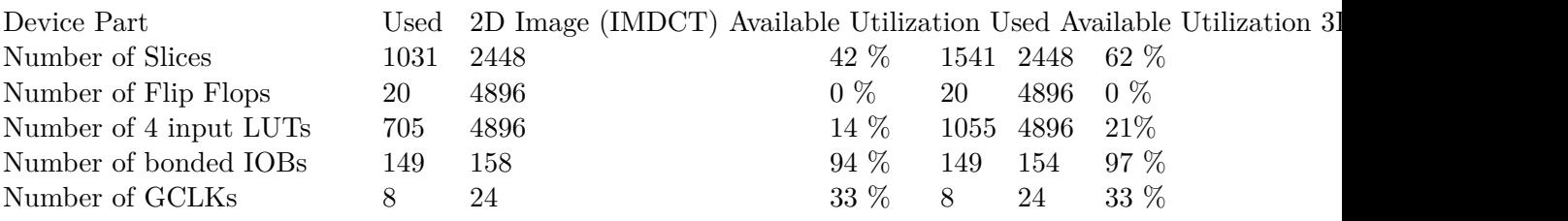

Figure 16: Table 2 :

**3**

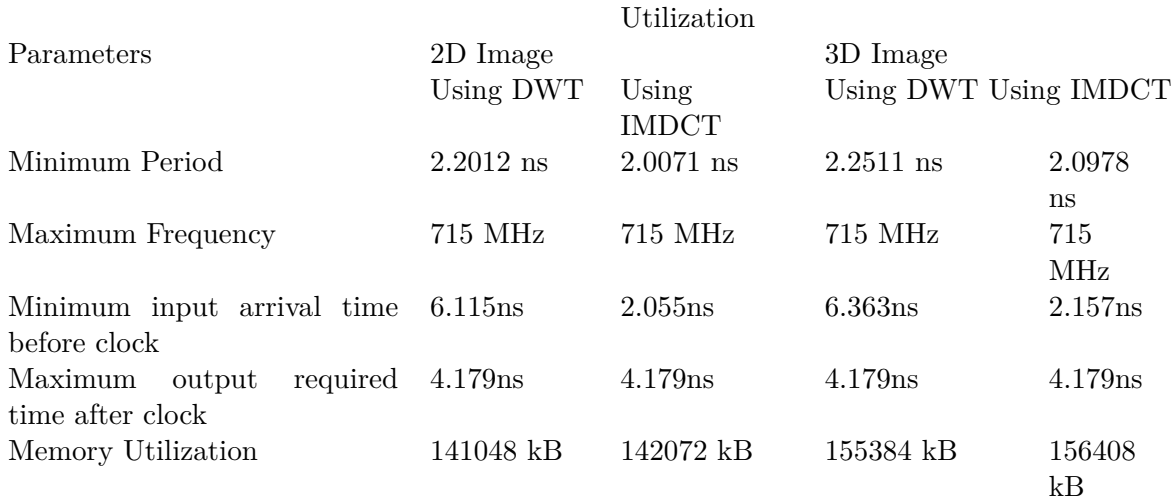

<span id="page-11-0"></span>Figure 17: Table 3 :

- [Dhanasekaran et al. ()] , D Dhanasekaran , K Boopathy Bagan , " High Speed , Pipelined , For , Median Filter . *European Journal of Scientific Research* 1450-216X. 2004. 29 (4) p. .
- [A NEW CONTENT BASED Gerasimos Louverdis, Ioannis Andreadis and Antonios Gasteratosn] 'A NEW CONTENT BASED'. *Gerasimos Louverdis, Ioannis Andreadis and Antonios Gasteratosn*,
- [Bing-Jian et al. ()] Wang Bing-Jian , Liu Shang-Qian , Li Qing , Zhou Hui-Xin . *A REAL-TIME CONTRAST ENHANCEMENT ALGORITHM FOR INFRARED IMAGES BASED ON PLATEAU HISTOGRAM*, 2006. Elsevier. p. .
- [Zhang et al. ()] 'Design of an Efficient Multiplier-Less Architecture for Multidimensional Convolution'. M Z Zhang , H T Ngo , V K Asari . Lecture Notes in Computer Science 2005. Springer-Verlag. 3740 p. .
- [Sumathi and Banu (2006)] 'Digital Filter Design using Evolvable Hardware Chip for Image Enhancement'. A
- Sumathi , Dr R S D Banu . *IJCSNS International Journal of Computer Science and Network Security* May 2006. 6 (5) p. .
- [Jayaraman et al. ()] *Digital Image processing, Chapter-5 image Enhancement" Tata Mc Graw Hill Education Private Limited*, S Jayaraman , Veerakumar Essakirajan , Book . 2009. New Delhi. p. .
- [Moreo et al. ()] 'Experiences on developing computer vision hardware algorithms using Xilinx system genera- tors'. T Moreo , P N Lorente , F S Valles , J S Muro , C F Andrés . *Microprocessors and Microsystems* 2005. 29.
- [Moreo et al. ()] 'Experiences on developing computer vision hardware algorithms using Xilinx system gener- ators'. T Moreo , P N Lorente , F S Valles , J S Muro , C F Andrés . *Journal of Microprocessors and Microsystems* 2005. Elsevier. 29 p. .
- [Saini et al. (2013)] 'FPGA Implementation of 2D and 3D Image Enhancement Chip in HDL Environment'. Priyanka Saini , Adesh Kumar , Neha Singh . *International Journal of Computer Applications* January 2013. 62 (21) p.
- [Chandrashekhar et al. ()] 'FPGA Implementation of High Speed Infrared Image Enhancement'. M Chan- drashekhar , U Kumar , K Sudershan Reddy . *International Journal of Electronic Engineering Research* 2009. 1 (3) p. .
- [Sowmya and Paily (2011)] 'FPGA IMPLEMENTATION OF IMAGE ENHANCEMENT ALGORITHMS'. S Sowmya , Roy Paily . *International Conference Communications and Signal Processing (ICCSP)*, Feb. 2011. p. .
- [Kumar et al. (2011)] 'FPGA IMPLEMENTATION OF IMAGE ENHANCEMENT TECHNIQUES'. Karan Kumar , Aditya Jain , Atul Kumar Srivastava . *Proc. of SPIE*, (of SPIE) September 2011. 7502 p. .
- [Wu et al.] 'Hongying Zhang, An Image illumination Correction Algorithm based on Tone Mapping'. Yadong Wu , Zhiqin Liu , Yongguo Han . *IEEE 3rd International Congress on Image and Signal Processing (CISP2010)*, p. .
- [Tarek et al.] 'Image Enhancement Algorithms using FPGA'. M Tarek , Gouda I Bittibssi , Salama , Z Yehia , Adel E Mehaseb , Henawy . *International Journal of Computer Science & Communication Networks* 2 p. .
- [Luliana et al. (2012)] 'Image Enhancement Methods Approach using Verilog Hardware Description Language'. Chiuchisan Luliana , Cerlinca Marius , Potorac Alin-Dan , Adrian Graur . *11th International Conference on DEVELOPMENT AND APPLICATION SYSTEMS*, (Suceava, Romania) May, 2012. p. .
- [Mokhtar et al. (2009)] 'Image Enhancement Techniques Using Local, Global, Bright, Dark and Partial Contrast Stretching For Acute Leukemia Images'. N R Mokhtar , Nor Hazlyna Harun , M Y Mashor , H Roseline , R Mustafa , H Adollah , N F Adilah , Nasir . *Proceedings of the World Congress on Engineering* 2009. 2009. July 1-3, 2009.
- [Lemmetti1 et al.] 'IMPLEMENTING WAVELET TRANSFORMS FOR X-RAY IMAGE ENHANCEMENT USING GENERAL PURPOSE PROCESSORS'. Juha Lemmetti1 , Juha Latvala , Hakan Öktem , Karen
- Egiazarian , Jarkko Niittylahti . *Hermiankatu* 12 p. . Digital and Computer Systems Laboratory1, Signal Processing Laboratory2, Tampere University of Technology
- [Huibert (2005)] *Lincklaen Arriëns "Implementation of an 18-point IMDCT on FPGA, HJLA*, J Huibert . June-2005. p. .
- [Mediterranean Conference on Control and Automation -MED2002 (2002)] *Mediterranean Conference on Con-trol and Automation -MED2002*, July 2002.
- [Shirazi and Ballagh ()] *Put Hardware in the Loop with Xilinx System Generator for DSP*, N Shirazi , J Ballagh . 2003. p. .
- [Rafael et al. ()] C Rafael , Richard E Gonzalez , Woods . *Digital Image Processing*, 1992. Addison-Wesley Publishing Company. p. .
- [Sachdeva and Sachdeva (2010)] Nitin Sachdeva , Tarun Sachdeva . *AN FPGA BASED REAL-TIME HIS-*
- *TOGRAM EQUALIZATION CIRCUIT FOR IMAGE ENHANCEMENT," IJECT*, December 2010. 1.
- [Vega-Rodríguez et al.] Miguel A Vega-Rodríguez , Juan M Sánchez-Pérez , Juan A Gómez-Pulido . *AN FPGA-*
- *BASED IMPLEMENTATION FOR MEDIAN FILTER MEETING THE REAL-TIME REQUIREMENTS*
- *OF AUTOMATED VISUAL INSPECTION SYSTEMS*, p. 10.